## 技術ノート KGTN 2020010901

## 現 象

[GGH4.X-6.X] GG クライアントのバージョンを確認する方法は?

## 説 明

プログラム・ウインドウの Help → About GraphOn GO-Global を選択することで GG クライアントのバージョン が表示されます (項目 Client Version) 。これ以外の方法で GG クライアントのバージョンをユーザーが確認 する方法 (警告など) は特に用意されておりません。

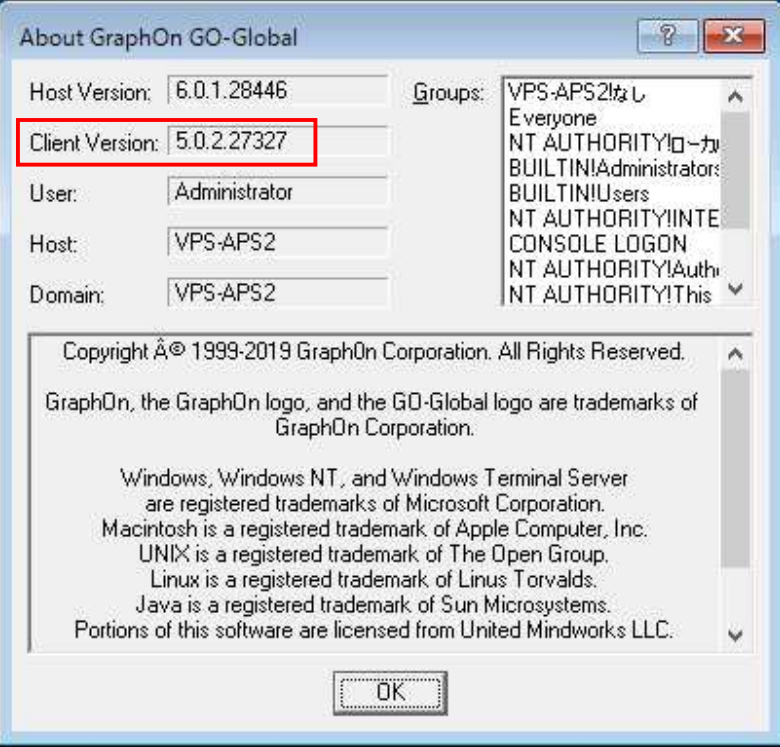

Last reviewed: Jan 09, 2020 Status: DRAFT Ref: NONE Copyright © 2020 kitASP Corporation